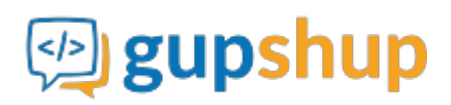

## **Embedding iOS SDK to build a business chat app**

## **Objective:**

To embed smart messaging and build an iOS app for business communication between employees

## **Implementation:**

1. Add TeamchatSDK.framework to your project.

2. Add TeamchatSDK.framework to 'Embedded Binaries' field under 'General' tab of your project target.

3. Add TeamchatSDK.framework/TeamChat.momd folder to your project using the "Create folder references" option as shown below.

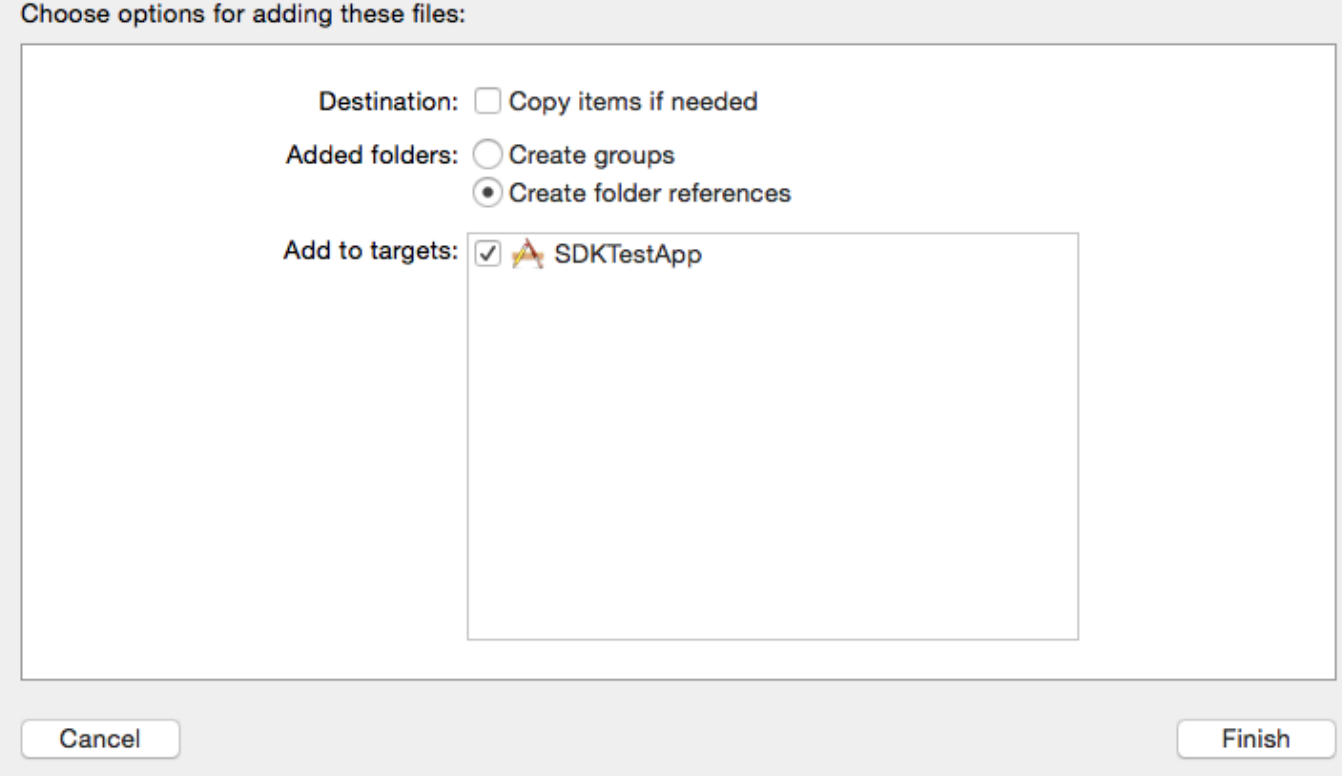

Now project navigator will look like:

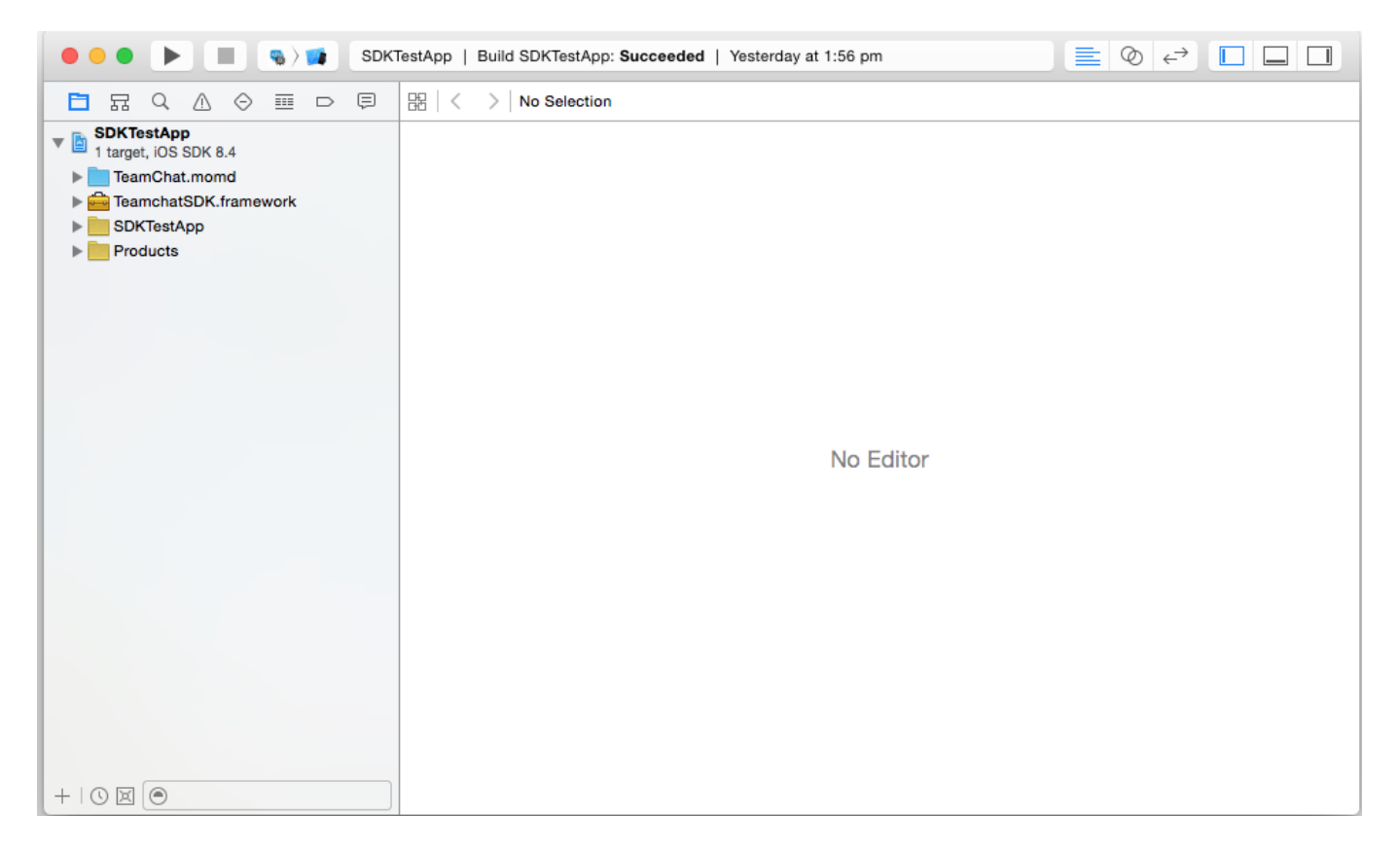

4. To support some HTTP requests in iOS 9.0 and above, add the key 'NSAppTransportSecurity' as a dictionary in Info.plist of your project and within the dictionary add the key 'NSAllowsArbitraryLoads' with BOOL value 'YES'.

Now you need to initialize the Teamchat object with appID in the AppDelegate method application:didFinishLaunchingWithOptions:.

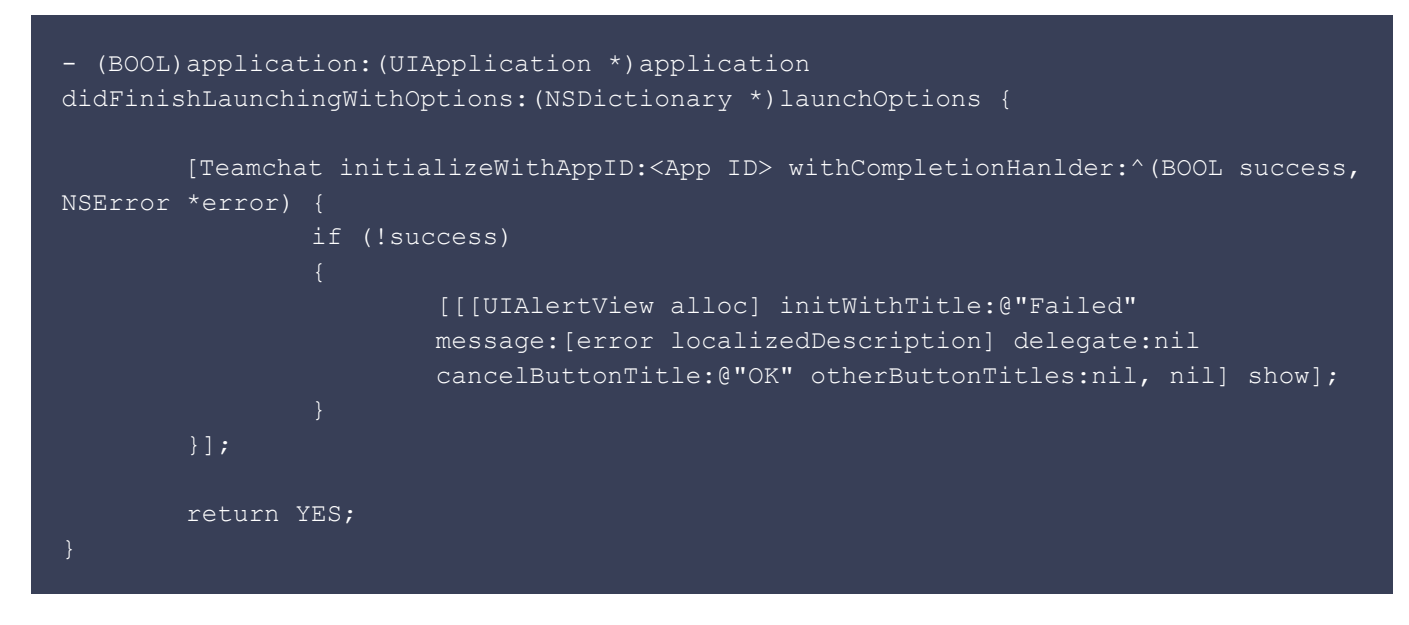

Enable remote notifications by setting deviceID in the AppDelegate method application:didRegisterForRemoteNotificationsWithDeviceToken:

You can login to Teamchat in two ways:

1. Set Authentication code, emailID and userID.

```
[Teamchat setAuthenticationCode:@"<Auth-code>"];
[Teamchat setUserEmailID:@"<Email-ID>"];
[Teamchat setUserID:@"<User-ID>"];
```
2. Use Teamchat login view controller.

```
UIViewController *loginViewController = [Teamchat
teamchatLoginViewController:^(BOOL success, NSError *error, NSString *errMsg) {
    if (success)
         // Successful login
     else
         // Login error
if (loginViewController)
     [self presentViewController:loginViewController animated:YES completion:nil];
```
If you want to configure UI of the Teamchat screens, you can set them as follows:

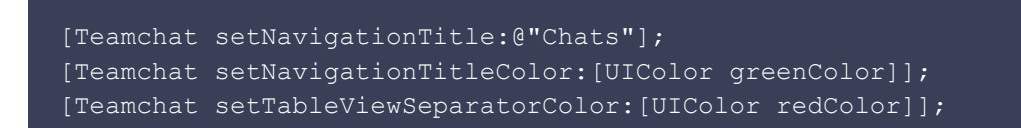

To get the chat groups list controller, you can use the following API:

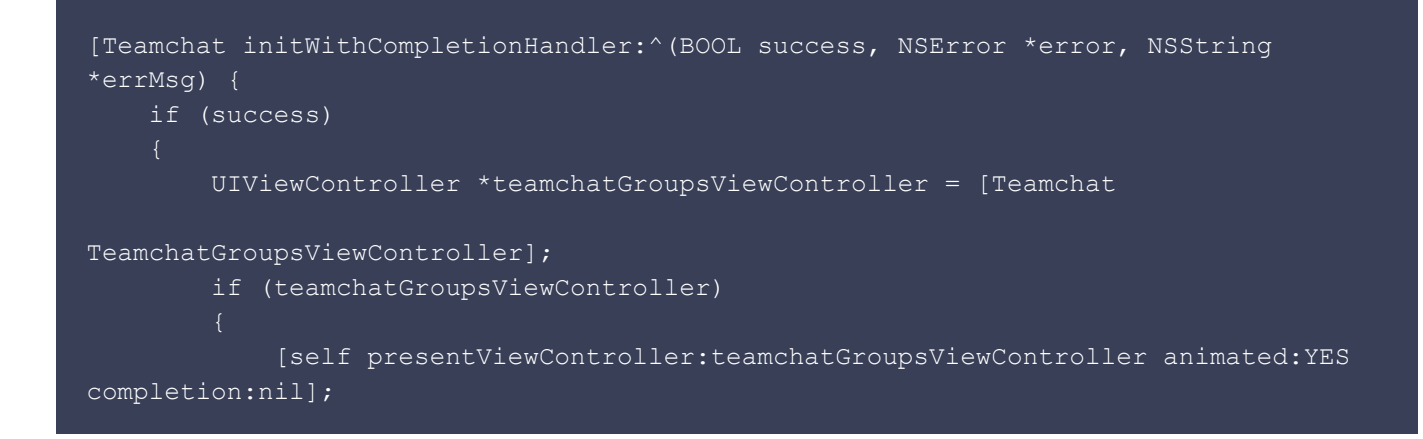

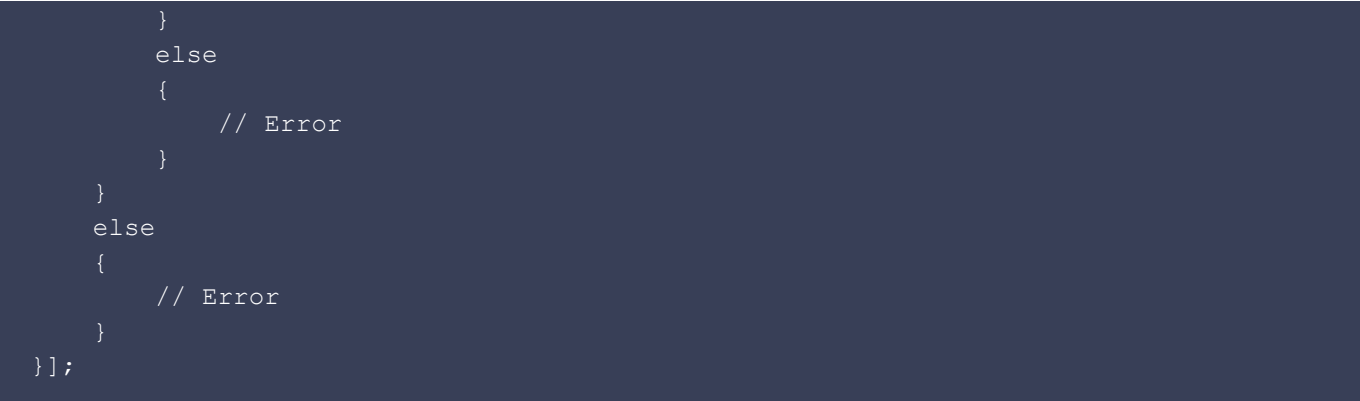

**+(void)initWithCompletionHandler:(^(BOOL, NSError\*,NSString\*))handler** method should be called before calling groups list API.

To get the chat window controller, you can use the following API:

```
[Teamchat initWithCompletionHandler:^(BOOL success, NSError *error, NSString
*errMsg) {
    if (success)
         NSError *error;
         TeamchatGroup *group = [Teamchat teamchatGroupWithID:@"<GroupID>"
error:&error];
         UIViewController *groupViewController = [Teamchat
createTeamchatWindowViewControllerWithGroup:group];
         if (groupViewController)
             [self presentViewController:groupViewController animated:YES
completion:nil];
         else
             // Error
     else
         // Error
}];
```
**+(void)initWithCompletionHandler:(^(BOOL, NSError\*,NSString\*))handler** method should be called before calling chat window controller API.

To get user profile view controller, you can use the following API:

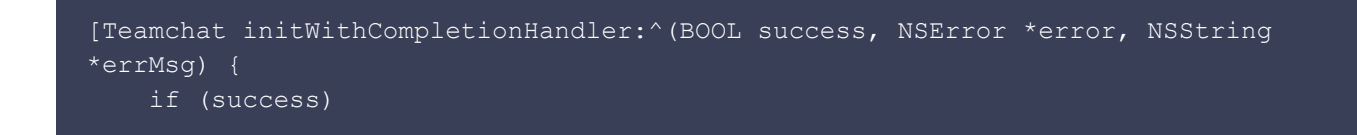

```
 UIViewController *userProfileViewController = [Teamchat
userProfileViewController];
         if (userProfileViewController)
             [self presentViewController:userProfileViewController animated:YES
completion:nil];
         else
             // Error
     else
         // Error
}];
```
**+(void)initWithCompletionHandler:(^(BOOL, NSError\*,NSString\*))handler** method should be called before calling chat window controller API.

To get the public groups view controller, you can use the following API:

```
[Teamchat initWithCompletionHandler:^(BOOL success, NSError *error, NSString
*errMsg) {
    if (success)
         UIViewController *publicGroupsViewController = [Teamchat
publicGroupsViewController:^(TeamchatGroup *selectedGroup) {
             if (selectedGroup)
                 // Push the selected group's chat window.
                 UIViewController *chatWindowViewController = [Teamchat
createTeamchatWindowViewControllerWithGroup:selectedGroup];
                 if (chatWindowViewController)
                     [self.navigationController
pushViewController:chatWindowViewController animated:YES];
                 else
                     // Error
         }];
         if (publicGroupsViewController)
             [self presentViewController:publicGroupsViewController animated:YES
completion:nil];
```
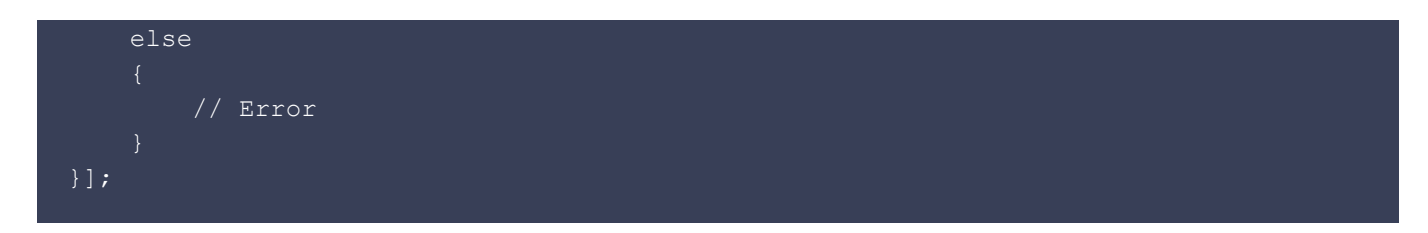

**+(void)initWithCompletionHandler:(^(BOOL, NSError\*,NSString\*))handler** method should be called before calling public group API.

To get Teamchat settings view controller, you can use the following API:

```
[Teamchat initWithCompletionHandler:^(BOOL success, NSError *error, NSString
*errMsg) {
    if (success)
         UIViewController *settingsViewController = [Teamchat
settingsViewController];
         if (settingsViewController)
             [self presentViewController:settingsViewController animated:YES
completion:nil];
         else
             // Error
     else
         // Error
}];
```
**+(void)initWithCompletionHandler:(^(BOOL, NSError\*,NSString\*))handler** method should be called before calling public group API.

Teamchat is a messaging app for enterprises. It enables messaging among teams of any size (yes, unlimited!), by structuring the messages to reduce clutter. This is done through "smart" messages that aggregate, organize and summarize the responses, updating themselves without adding new messages to the conversation stream. Examples include polls, surveys, sales reports, registration forms, lookups and more. It's as simple as the other messaging apps, but a lot more powerful. Get your teams productive instantly with Teamchat.

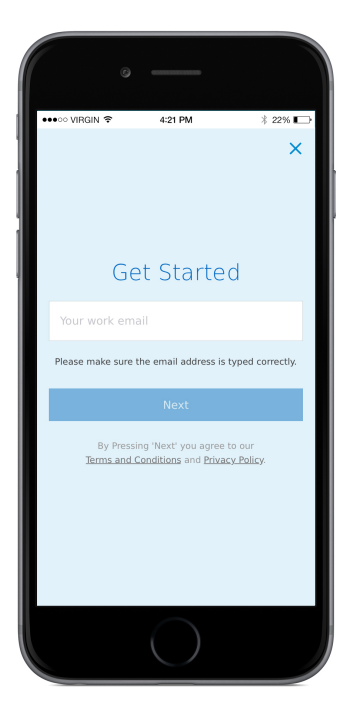

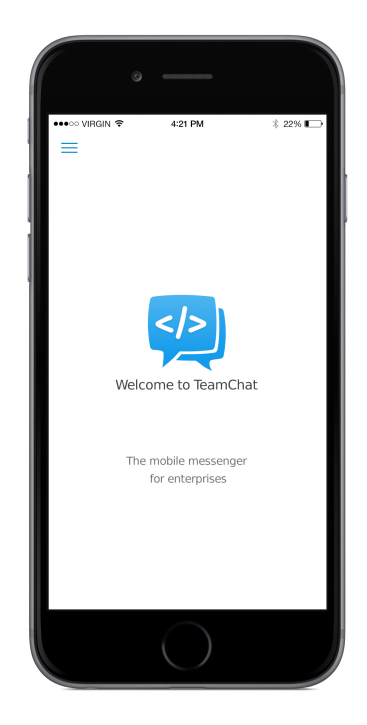

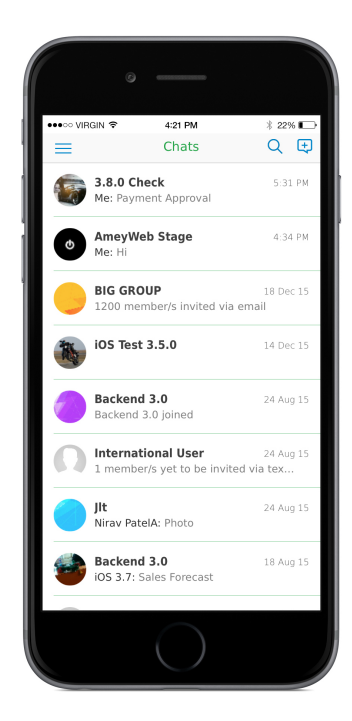

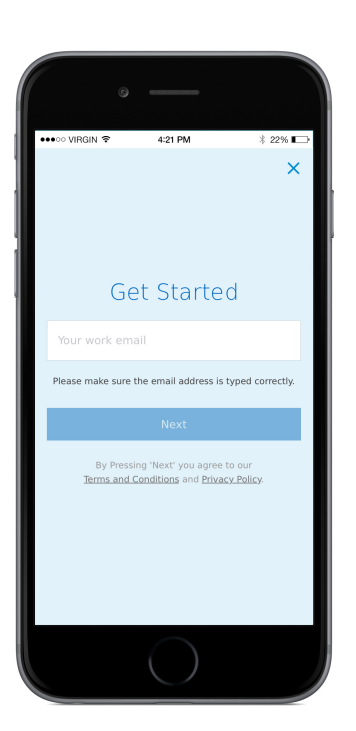

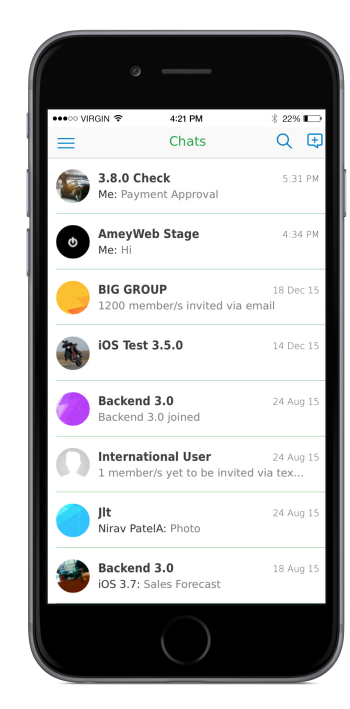

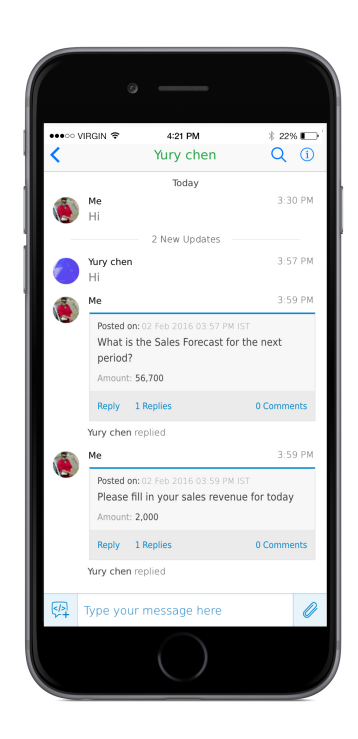